Mesdames Messieurs les enseignants, s/c Mesdames Messieurs les directeurs,

s/c Mesdames Messieurs les IEN,

J'ai l'honneur de vous informer, qu'afin de préparer le bon déroulement des élections professionnelles de 2018, l'académie diffuse à l'ensemble de ses personnels un document relatif à l'utilisation de la messagerie professionnelle.

Les services du rectorat de l'Académie d'Amiens sont en train de joindre le document aux bulletins de paye.

Je vous prie de bien vouloir trouver, ci-joint, ce document pour information.

Respectueusement.

#### **Françoise CAPRON - Sandie DROUVIN - Dorothée RYBICKI - Catherine TIESSE**

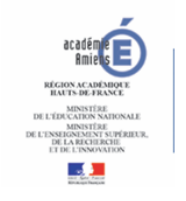

**Secrétariat Général** Rectorat de l'académie d'Amiens 20 boulevard d'Alsace-Lorraine - 80063 Amiens Cedex 9 Tél. : 03 22 82 39 48 | Poste : 39 48 | Porte 521 [www.ac-amiens.fr](http://www.ac-amiens.fr/) | [Facebook](https://www.facebook.com/AcademieAmiens) | [Twitter](https://twitter.com/acamiens)

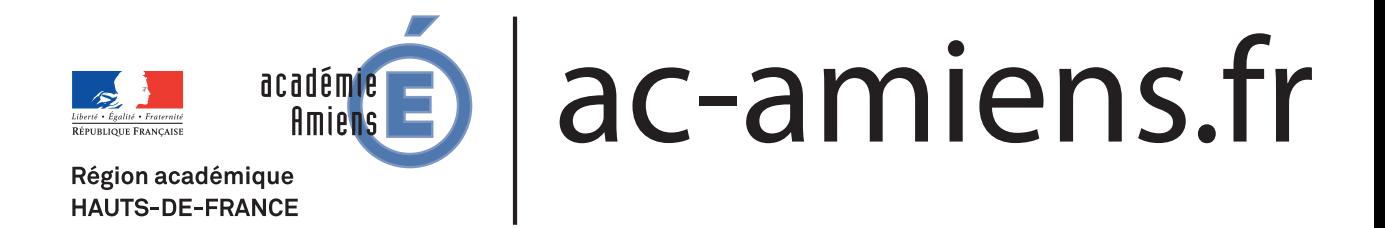

# Votre messagerie électronique académique, un outil professionnel indispensable

C'est l'adresse électronique de référence pour le suivi de votre carrière et de votre situation professionnelle

Les identifiants qui y sont associés, et que vous devez donc connaître, sont utilisés pour accéder à de nombreuses ressources en ligne : remboursement des frais de déplacement (DT-Ulysse), remboursement des frais de jury d'examens et concours (Imag'in)... Ils le seront de plus en plus à l'avenir ;

Par ailleurs la messagerie électronique professionnelle est un outil de communication indispensable entre vous et votre administration

## Comment connaître vos paramètres de messagerie ?

Vous connecter à l'adresse : www.ac-amiens.fr/messagerie

### **OBTENIR VOS PARAMÈTRES DE MESSAGERIE**

?

Tout savoir pour configurer son client de messagerie et/ou retrouver ses identifiants en cas de 1ère connexion ou de perte

### RÉCUPÉRATION DES PARAMÈTRES

Vous êtes personnels de l'académie d'Amiens. Vous ne connaissez pas les modalités de connexion à votre boîte de messagerie et/ou vous avez perdu votre mot de passe.

L' Service de réinitialisation du mot de passe

**Saissez** votre NUMEN et votre date de naissance **et cliquer sur** « Connexion »

> Vos paramètres de messagerie sont alors affichés à l'écran.

### COMMENT CONSULTER VOS MESSAGES ?

### Depuis le site académique **www.ac-amiens.fr/messagerie**

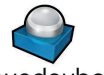

**Connectez-vous à**

Roundcube, le nouveau webmail de l'académie d'Amiens

#### **Saisir vos identifiants de messagerie et valider**

Il propose une interface entièrement personnalisable et facile à prendre en main.

Vous serez en mesure de lire les messages au format texte et HTML et d'ouvrir les pièces jointes depuis l'interface sans téléchargement. L'apparition des messages publicitaires gênant la navigation dans la boite de messagerie est automatiquement bloquée.

Vous pourrez effectuer une recherche afin de retrouver un message ou un contact, organiser vos dossiers à votre convenance...et bien d'autres choses.

Vous aurez la possibilité de vous constituer un carnet d'adresses qui permettra une auto-complétion lors de l'envoi d'un message. Au besoin, une option d'importation de votre carnet d'adresses depuis SUN ou HORDE est également disponible.

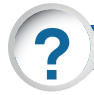

### Comment obtenir votre NUMEN ?

Votre NUMEN est une donnée personnelle et confidentielle. Si vous ne le connaissez pas vous pouvez l'obtenir :

- Auprès du chef d'établissement si vous exercez dans un établissement du second degré
- Auprès du service qui gère votre dossier administratif : Par courrier, votre NUMEN est alors envoyé à votre adresse postale
	- Sur place, en présentant une pièce d'identité.

! **Le NUMEN ne peut être communiqué par téléphone, toutes garanties de confidentialité devant être prises.**

#### Votre mot de passe de messagerie doit rester confidentiel

Il est donc essentiel de le choisir avec soin et de le modifier régulièrement, surtout en cas de doute. Un bon mot de passe doit être facile à retenir pour son détenteur et difficile à deviner pour un tiers. Utilisez par exemple des moyens mnémotechniques. Préférez un mot de passe long (8 caractères minimum), utilisant tous types de caractères alphanumériques et symboles. Evitez les caractères accentués.

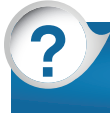

!

**Pour toute difficulté contacter l'assistance académique :** ? **03.22.82.37.40 - assistance@ac-amiens.fr**

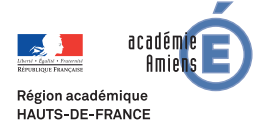